信用卡账单怎么查呢?哪种查询方式实用又方便?

## **一、通过云闪付获取所有账单**

登陆云闪付APP,进入"卡管理"界面,点击位于右上方的"添卡"这两个字,进 入添加银行卡界面,如下图:

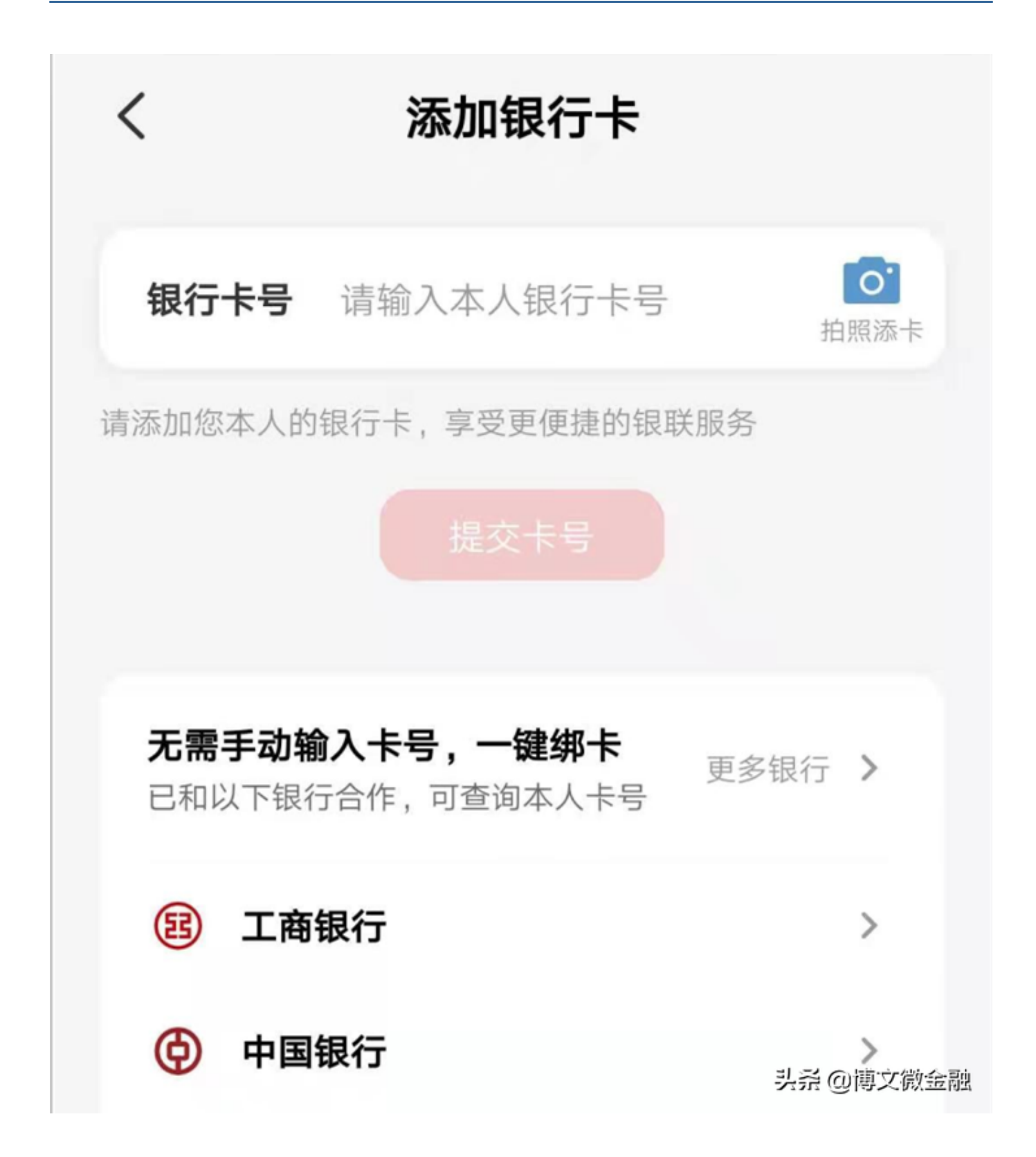

可以自己手工输入卡号,或者是把自己的信用卡拿出来拍照,系统自动反应,进入 下一界面。

已经能够自动识别的银行都在下方的列表里。这两种方式都可以,毕竟卡号也没多

少位数,看仔细点,别输错了。

云闪付会自动获取每张卡片的账单,我们登陆APP后,可以点击"信用卡还款" 就能查看到所有关联的信用卡账单了。

这种方式最大的优点是可以集全部的信用卡于一身,所有信用卡的信息都可以集中 在这里,一目了然,特别适用于拥有多张卡片的持卡人。

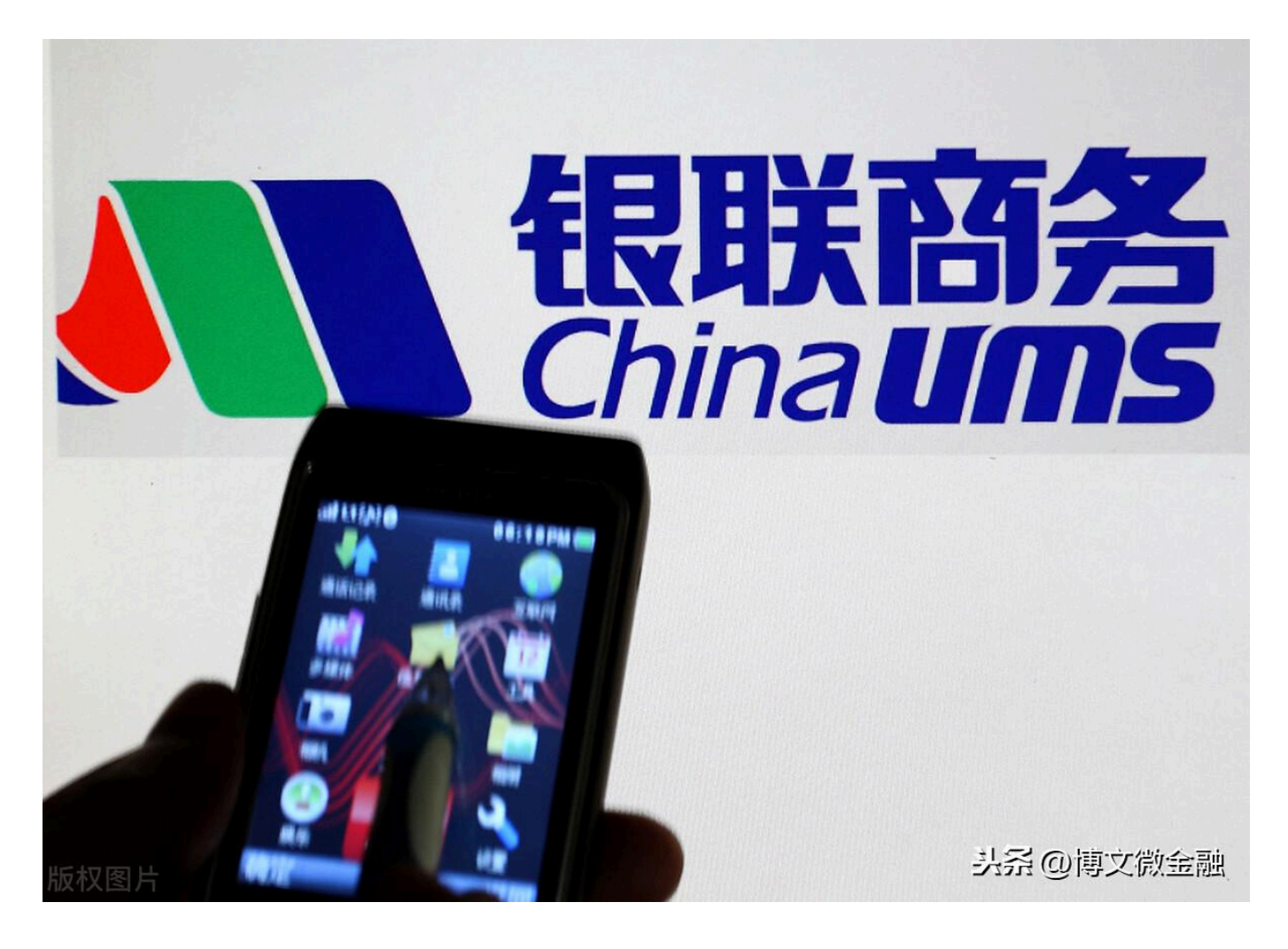

## **二、通过手机银行或微信银行查询**

登录银行的手机银行,进入信用卡界面,可以查询到当期及历史账单,也很方便。 此种方式适用于单张信用卡,卡不多,时间也有,就可以逐个查询。也可进入微信 银行查询。

**三、关注微信银行、邮件、短信等方式的银行通知** 

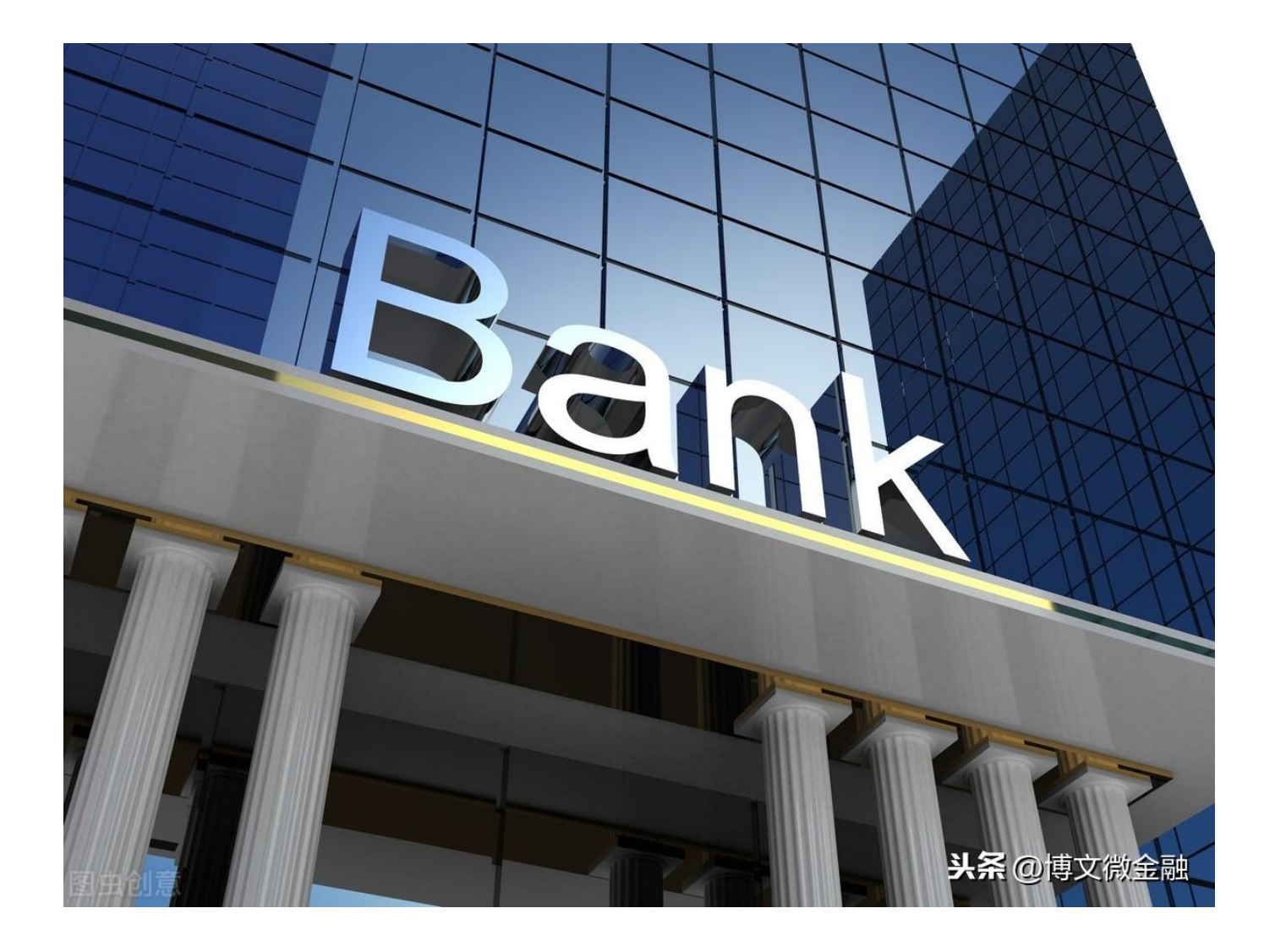

上面的第一种和第二种方式,都是我们作为持卡人主动查询,还有其它的获取方式 。比如,在信用卡账单出来后,银行会按时通过微信公众号、邮件方式、短信方式 通知到持卡人,

主要内容是账单金额是多少,还款日期是多少。如果使用了信用卡,平时就要留心 ,注意获取这些信息。

尤其是在最后还款日之前的几天,银行如果发现谁没有还款,会再次发信息提醒, 不要错过了。